## <span id="page-0-8"></span><span id="page-0-6"></span><span id="page-0-4"></span><span id="page-0-2"></span><span id="page-0-0"></span>**\$[1](#page-0-1) #[2](#page-0-3) K[3](#page-0-5) E[4](#page-0-7)** C[5](#page-0-9)  **CIRC3 Control**

#### **Description**

This control allows the user to create a circle or oval on a form filled with any defined color. The standard properties allow the designer to write text inside the shape. Using the FlashColor property, it is possible to define the color which the shape turns when the user clicks inside of it

#### **File Name**

CIRC3.VBX

#### **Remarks**

This custom control is distributed as a sample with the Custom Control Development Kit

**Distribution Note** When you create and distribute applications that use the CIRC3 control you should install the file CIRC3.VBX in the customer's Microsoft Windows \ SYSTEM subdirectory. The Visual Basic Setup Kit included with the Professional VB product provides tools to help you write setup programs that install you applications correctly.

All of the properties, events, and methods for this control are listed below.    Properties and events that apply only to this control, or require special consideration when used with it, are underlined. They are documented in this help file. See the Visual Basic Language Reference or online Help for documentation of the remaining properties, events, and methods.

#### **Properties**

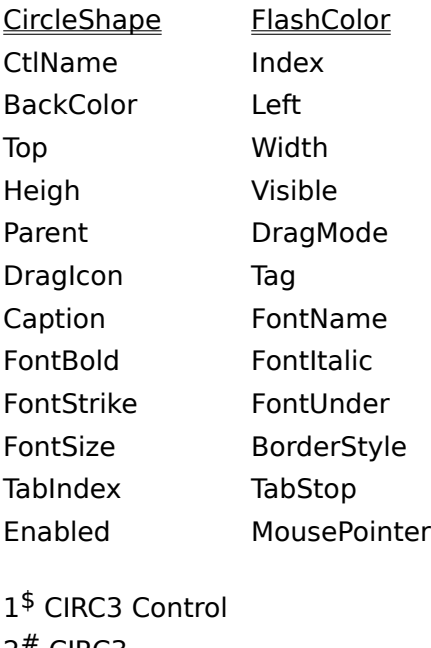

<span id="page-0-9"></span><span id="page-0-7"></span><span id="page-0-5"></span><span id="page-0-3"></span><span id="page-0-1"></span> $2^{\#}$  CIRC3 <sup>K</sup> CIRC3 Control <sup>E</sup> CIRC3 Custom Control <sup>C</sup> CIRC3

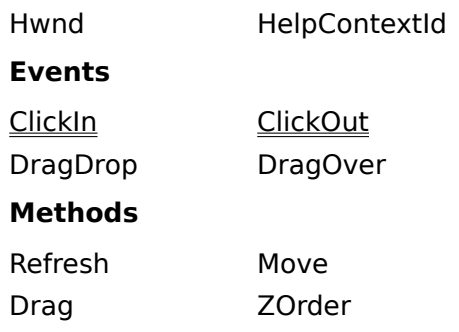

# <span id="page-2-6"></span><span id="page-2-4"></span><span id="page-2-2"></span><span id="page-2-0"></span>**\$[6](#page-2-1) #[7](#page-2-3) K[8](#page-2-5)** P[9](#page-2-7)  **CircleShape Property, CIRC3 Control**

## **Description**

Sets and returns the geometrical shape of the circle.

## **Usage**

[form.]CIRC3.**CircleShape**[ = setting %]

## **Settings**

The CircleShape Property settings are:

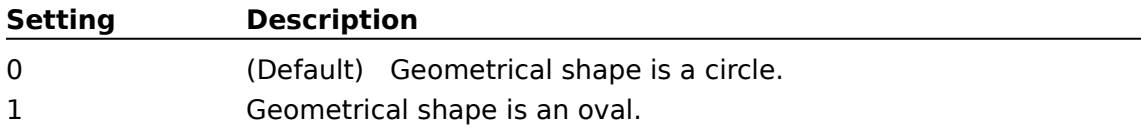

## **Data Type**

Integer (Enumerated)

<span id="page-2-7"></span><span id="page-2-5"></span><span id="page-2-3"></span><span id="page-2-1"></span> \$ CircleShape Property, CIRC3 Control # CircleShape <sup>K</sup> CIRC3 Control; CircleShape P CircleShape

# <span id="page-3-6"></span><span id="page-3-4"></span><span id="page-3-2"></span><span id="page-3-0"></span>**\$[10](#page-3-1) #[11](#page-3-3) <sup>K</sup>[12](#page-3-5)** <sup>P</sup>[13](#page-3-7) **FlashColor Property, CIRC3 Control**

#### **Description**

Sets or returns the flashcolor, the color with which the control is filled when it detects a mouse down event.

#### **Usage**

[form.]CIRC3.**FlashColor**[ = color &)

#### **Settings**

The FlashColor property settings are:

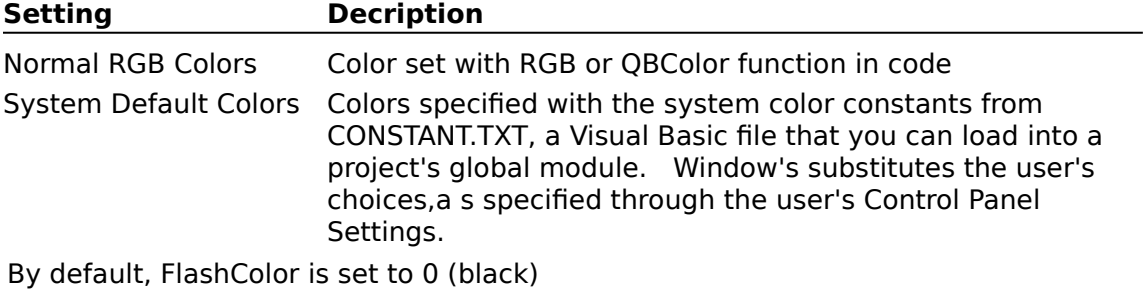

### **Remarks**

By clicking the elipses, it is possible to set the FlashColor to red, green, or blue, by the way of a dialog.

### **Data Type**

Long

<span id="page-3-1"></span>[10](#page-3-0)\$ FlashColor Property, CIRC3 Control

<span id="page-3-3"></span>[11](#page-3-2)# FlashColor

<span id="page-3-5"></span>[12](#page-3-4)K CIRC3 Control; FlashColor

<span id="page-3-7"></span>[13](#page-3-6)P FlashColor

# <span id="page-4-6"></span><span id="page-4-4"></span><span id="page-4-2"></span><span id="page-4-0"></span>**\$[14](#page-4-1) #[15](#page-4-3) <sup>K</sup>[16](#page-4-5)** <sup>V</sup>[17](#page-4-7) **ClickIn Event, CIRC3 Control**

#### **Description**

Occurs when the user clicks within the area of the circle or oval. When they do so, the flashcolor is shown while the mouse is held down. The original color is restored when the mouse button is let up.

#### **Syntax**

### **Sub** CIRC3\_**ClickIn** (X **as Single**, Y **as Single**, Caption **As String**)

#### **Remarks**

The X and Y values are the location of the mouse click and the caption is the caption of the control which was clicked in.

<span id="page-4-7"></span><span id="page-4-5"></span><span id="page-4-3"></span><span id="page-4-1"></span>[14](#page-4-0)\$ ClickIn Event, CIRC3 Control [15](#page-4-2)# ClickIn [16](#page-4-4)<sup>K</sup> CIRC3 Control; ClickIn [17](#page-4-6)V ClickIn

# <span id="page-5-6"></span><span id="page-5-4"></span><span id="page-5-2"></span><span id="page-5-0"></span>**\$[18](#page-5-1) #[19](#page-5-3) <sup>K</sup>[20](#page-5-5)** <sup>V</sup>[21](#page-5-7) **ClickOut Event, CIRC3 Control**

### **Description**

This ebent is fired when the user clicks outside if a CIRC3 control.

### **Syntax**

**Sub** CIRC3\_**ClickOut**()

### **Remarks**

This enables the designer to execute special code when the user clicks somewhere outside the control.

# <span id="page-5-1"></span>[18](#page-5-0)**\$ ClickOut Event, CIRC3 Control**

<span id="page-5-7"></span><span id="page-5-5"></span><span id="page-5-3"></span>[19](#page-5-2)# ClickOut [20](#page-5-4)K CIRC3 Control; ClickOut [21](#page-5-6)V ClickOut